## نمآلا ةكبشلا زاهج ريفوت  $\overline{\phantom{a}}$

# تايوتحملا

ةمدقملا <mark>ةيساسألل تابلطتمل</mark>ا تابلطتملا ةمدختسملا تانوكملا <u>ةيساسأ تامولءم</u> DNAC ىلع SSL ةداهش تيبثتو ءاشنإ ءارجإلا DHCP مداخ نيوكت ةلص تاذ تامولعم

# ةمدقملا

نع ثحبلا ربع نامأب ةكبشلا تيبثتل Cisco زاهجل ةوطخب ةوطخلا جهن دنتسملا اذه فصي DNS.

# ةيساسألا تابلطتملا

## تابلطتملا

- Cisco نم (DNAC (ةيمقرلا ةكبشلا ةينب زكرم ةرادإب ةيساسأ ةفرعم ●
- SSL تاداهشب ةيساسأ ةفرعم ●

## ةمدختسملا تانوكملا

.Cisco نم (DNAC (ةيمقرلا ةكبشلا ةينب زكرم نم x2.1. رادصإلا ىلإ دنتسملا اذه دنتسي

.ةصاخ ةيلمعم ةئيب يف ةدوجوملI ةزهجألI نم دنتسملI اذه يف ةدراولI تامولعملI ءاشنإ مت تناك اذإ .(يضارتفا) حوسمم نيوكتب دنتسملا اذه يف ةمدختسَملا ةزهجألا عيمج تأدب .رمأ يأل لمتحملا ريثأتلل كمهف نم دكأتف ،ليغشتلا ديق كتكبش

# ةيساسأ تامولعم

زكرم يف مكحتلا ةدحوو ةكبشلا زاهج نوكي امدنع ليمحتلل اهب ىصوم ةقيرط DNS ثحب دعي ةكبش زاهج ريفوت ديرتو ةديعبلا عقاوملا يف Cisco نم (DNAC (ةيمقرلا ةكبشلا ةينب .ماعلا تنرتنإلا ربع

0.Play & Plug Cisco موي مادختساب ةكبش زاهج دوعصل ةفلتخم قرط كانه

- DHCP درومب ةصاخلا تارايخلا ●
- DNS ثحب ●
- Cloud Cisco هيجوت ةداعإ ●

.DNAC ىلع ةنمآ ةداهش تيبثت ىلإ جاتحت ،ماعلا تنرتنإلا ربع نمآ لاصتا ىلع لوصحلل كيدل تناك اذإ .اهتيبثتو SSL ةداهش ءاشنإو DNS مداخو DHCP مداخ دادعإل دنتسملا اذه عبتا نم دنتسملا عبتاف ،DNAC ىلع هتيبثت ىلإ طقف جاتحتو حاتفملا + ةداهشلا لعفلاب :دنتسملا اذه يف 11. ةوطخلا

- .PNP ليكو وه K9Cat زاهج ●
- .DNAC يف مكحتلا ةدحول FQDN مسا وه pnpserver.cisco.com .
- .DHCP مداخو DNS مداخك Cisco لوحم نيوكت مت ●

#### DNAC ىلع SSL ةداهش تيبثتو ءاشنإ

ةكبشلا ةزهجأ ديفت اقبسم ةتبثم ايتاذ ةعقوم ةداهش عم DNAC يتأي ،يضارتفا لكشبو عجرملا نم ةحلاص X.509 ةداهش داريتساب Cisco يصوت ،كلذ عمو .ةصاخ ةكبش يف ةجمدملI ت حي التاريخي من المستقوم التاريخ التي تم التاريخ التاريخ من التاريخ من التاريخ من التاريخ التي تم التاريخ الخ<br>تن رت نازل الرب ع دي ع ب ع قوم التم يم حم دم ل التاريخ التاريخ التاريخ التاريخ التاريخ التاريخ التاريخ التاريخ .ماعلا

.DNAC ىلع Cisco نع ةرداصلا SSL Open ةداهش تيبثتو ليزنتل لاثم انه

.CSR ءاشنإ كيلع بجي ،الوأ ،ةداهشلا ليزنتل

## ءارجإلا

ةكبشلا ةينب زكرم ةعومجم ماظن ىلإ لوخدلا ليجستل SSH ليمع مدختسأ 1. ةوطخلا mkdir رمألا لخدأ ،لاثملا ليبس ىلع ،maglev/home/ تحت تقؤم دلجم ءاشنإو Cisco نم ةيمقرلا .يسىئرلا ليلدلا يف هدوجو ءانثأ tls-cert:cd tls-cert

ةيمقرلI ةكبشلI ةينب زكرمل فيضملI مسI نييعت نم دكأت ،ةعباتملI لبق 2. ةوطخلI مادختساب Cisco نم (DNA) ةيمقرلI ةكبشلI ةينب زكرم نيوكت تقو يف Cisco نم (FQDN) :ةيسيطانغملا ةعومجملا ماظن ةكبش ضرع رمأ

Input:

\$**maglev cluster network display**

Output:

cluster\_network: cluster\_dns: 169.254.20.10 cluster\_hostname: fqdn.cisco.com

.رمالI اذه لءيغشتل رذج تازايتمI ىلإ جاتحت :**ةظحالم** 

فيضملا مسا ةفاضإب مقف ،هديرت ام سيل وأ اغراف hostname\_cluster جارخإلا لقح ناك اذإ maglev cluster رمألا مادختساب هري غت وأ Cisco نم ةيمقرلI ةكبشلI ةينب زكرمل (FQDN) config-update:

Input:

\$**maglev-config update**

Output:

.رمألا اذه ليغشتل رذج تازايتما ىلإ جاتحت :**ةظحالم** 

MAGLEV ةعومجملا ماظن ليصافت ناونع لمحت يتلاا ةوطخلا يرت يتح **يلاتل**ا قوف رقنا مسا نييءتب مق .ل|خدإل| ةبل|طمب ص|خل| ةعومجمل| ماظن فيضم مس| ىلع يوتحت يتل|و كلذ دعب تقطقط .Cisco نم (DNA (ةيمقرلا ةكبشلا ةينب زكرمل FQDN ىلإ فيضملا .ديدج FQDN لا عم تدعأ نوكي زكرم dna cisco نأ ىلإ تضمو

هليمحتو openssl.cnf مساب فـلـم ءاشنإب مقو ،كرايتخإ نم صوصن ررحم مدختسأ .3 ةوطخلا نكلو ،كل ليلدك لاثم لا اذه مدختسأ .ةقباسل اقوطخل يف هئاشنإب تمق يذل ليلدل على .كيدل رشنلا ةيلمع مئاليل هطبضب مق

- بالطتي صيخرتال ةهج لوؤسم قيرف ناك اذإ default\_md و default\_bits طبضب مق .كلذ نم الدب 256sha2048/
- وه ديحول! ءانثتسال! .alt\_names و req\_distinguished\_name ماسقا يف لـقح لـكل ميق ددح كب صاخلا قدصملا عجرملا لوؤسم قيرف ناك اذإ OU لقح فذحب مق .يرايتخإ وهو ،OU لقح .هبلطي ال
- قدصملا عجرملا لوؤسم قي رف ناك اذإ هفذحب مق ،يرايتخإ ينورتكلإلI ديربJJ ناونع لقح .هبلطي ال كب صاخلا
- ةينب زكرم رادصإ ىلء ءانب ةداهشلا نيوكت تابلطتم فـلتخت :alt\_names مسق .Cisco نم (DNA (ةيمقرلا ةكبشلا

نم Cisco نم ةيمقرلا ةكبشلا ةينب زكرم ةداهش يف FQDN تاكبشل لماكلا معدلا رفوتي ةينب زكرم تارادصإل ةبسنلاب .هدعب امو 2.1.1 Cisco نم (DNA (ةيمقرلا ةكبشلا ةينب زكرم لقح يف فرعم IP ناونعب ةداهش ىلإ جاتحت 2.1.1، نم مدقألا Cisco نم ةيمقرلا ةكبشلا ةينب زكرم تارادصإل names\_alt مسق تانيوكت نوكت ."(SAN (عوضوملل ليدبلا مسالا" ةي مقررلا ةكبشلا ةينب زكرم تارادصإو ثدحأل تتارادصإلىاو 2.1.1 Cisco نم ةي مقررلا ةكبشلا :يلي امك 2.1.1 نم مدقألا Cisco نم

:ثدحألا تارادصإلاو 2.1.1 تارادصإلا Cisco نم ةيمقرلا ةكبشلا ةينب زكرم

DNS ءامسأ عيمج ىلع يوتحي نأ بجي يذلا ،names\_alt مسق ىلإ قيثو مامتها ءاليإ كيلع 1. ن م DNA زكرم ىَلْإ لَوصَولَـل اهمادختسإ متَي يتلI (Cisco نم DNA Center FQDN نمضتت يتلI) نأ بجي .ISE Cisco وأ PnP لثم ةتمتؤم ةيلمع لالخ نم وأ بيو ضرعتسم لالخ نم امإ ،Cisco ةيمقرلا ةكبشلا ةينب زكرمل FQDN ىلع names\_alt مسق يف لوألا DNS لاخدإ يوتحي نم الدب DNS لدب فرح ل|خدإ ةف|ض| لكنكمي ال .Cisco نم (DNS.1 = FQDN-of-Cisco-DNA-Center) تالاخدإ يف لدب فرح مادختسإ كنكمي نكلو ،Cisco نم ةيمقرلا ةكبشلا ةينب زكرمل FQDN ليبس ىلع .(DNS تالاخدإ نم اهريغو PnP تالاخدإل) تالوحملا ءامسأ مسق يف ةيلاتلا DNS .حلاص للإخدإ example.com.\* ،ل اثمل ا

حمسي نلف ،ثراوكلا دعب تانايبلا دادرتسإ دادعإل ةداهشلا سفن مدختست تنك اذإ :ماه يف ثراوكلا دعب تانايبلا دادرتسإ ماظن عقومل DNS لاخدإ ةفاضإ ءانثأ لدبلا تاقاطبب دعب تانايبلا دادرتسإ دادعإل ةلصفنم ةداهش مادختساب يصون ،كلذ عمو .names\_alt مسق 'ثراوكلا دعب تانايبال دادرتسإ ةداهش ةفاضا" مسقلا عجار ،تامولعملا نم ديزمل .ثراوكال .<u>Cisco نم (DNA) ةيمقرلI ةكبش لI ةينب زكرم لوؤسم ليلد</u> يف

نأ بجيو ،DNS ل|خدإك Center-Oisco-DNA-Center علء alt\_names مسق يوتحي نأ بجي .2 يف هنييعت مت يذلا Cisco نم (FQDN (ةيمقرلا ةكبشلا ةينب زكرم فيضم مسا قباطي لاخدإلا لقح يف) نيوكتلا جلاعم لالخ نم Cisco نم ةيمقرلا ةكبشلا ةينب زكرم نيوكت تقو مسا ايلاح Cisco نم ةيمقرلا ةكبشلا ةينب زكرم معدي .("ةعومجملا ماظن فيضم مسا" ذفنمو ةرادإلا ذفنم نم الك مدختست تنك اذإ .تاهجاولا عيمجل طقف (FQDN (دحاو فيضم

ةينب زكرمب ةلصتءملا ةزەجألل Cisco نم ةيمقرلل ةكبشلl ةينب زكرم ىلع ةسسۋملI ىلإ لحلل GeoDNS ةسايس نيوكت كيلع بجيف ،كتكبش يف Cisco نم ةيمقرلا ةكبشلا ةرادإلا IP/virtual IP و Enterprise IP/virtual IP ل the Cisco DNA Center hostname (FQDN) ادانتسا تنك اذإ بولطم ريغ GeoDNS جهن دادعإ .اهنم DNS مالعتسا يقلت متي يتلا ةكبشلا ىلإ نم DNA زكرمب ةلصتملا ةزهجألل Cisco نم DNA زكرم ىلع طقف ةسسؤملا ذفنم مدختست .كتكبش يف Cisco

ةكبشلا ةينب زكرمل ثراوكلا دعب تانايبلا دادرتسإ نيكمتب تمق اذإ :**ةظحالم** ةرادإل يرهاظلا IP ناونع لحل GeoDNS ةسايس نيوكت كيلع بجيف ،Cisco نم ةيمقرلا ثراوكلا دعب تانايبلا دادرتسال ةسسؤملل يرهاظلا IP و ثراوكلا دعب تانايبلا دادرتسإ مالءتسا يقلت متي يتلا ةكبشلا ىلإ ادانتس| (Cisco DNA Center Hostname (FQDN ل .اهنم DNS

2.1.1: نم مدقألا Cisco نم ةيمقرلا ةكبشلا ةينب زكرم تارادصإ 3.

IP نيوانع عيمج ىلع يوتحي نأ بجي يذلا ،names\_alt مسق ىلإ قيثو مامتها ءاليإ كيلع ضرعتسم ةطساوب امإ ،Cisco نم DNA زكرم ىلإ لوصولل اهمادختسإ متي يتلا DNS ءامسأو DNA زكرم عمجت لاثملا اذه ضرتفي) .ISE Cisco وأ PnP لثم ةتمتؤم ةيلمع ةطساوب وأ بيو (SAN (نيزختلا ةقطنم تاكبش مدختساف ،لقتسم زاهج كيدل ناك اذإ .دقع ثالث يذ Cisco نم ةداعإ ىلإ جاتحتسف ،اقحال زاهجلا عيمجتب تمق اذإ .طقف ةمهملا ةيصخشلاو ةدقعلا كلتل (.ددجلا ةعومجملا ماظن ءاضعأب ةصاخلا IP نيوانع نيمضتل ةداهشلا ءاشنإ

.لاجم ءانيم ةباحسل اتفذح ،نوكي نراق ةباحس لكشي ال نإ

- تمق اذإ .نيتيمازل| clientAuth و serverAuth ناتمسلI نوكت ،ExtendedKeyUse قحلملI يف .SSL ةداهش ضفري Cisco نم ةيمقرلا ةكبشلا ةينب زكرم نإف ،نيتمسلا نم يأ فذحب
- دويق قحلم ىلع يوتحت نأ بجي ،(نسحتسم ريغ) ايتاذ ةعقوم ةداهش داريتساب تمق اذإ X.509 ةيساسألا" CA:TRUE".

2.1.1 Cisco نم ةيمقرلI ةكبشلI ةينب زكرم تارادصإ ىلع قيبطتلل لباق) openssl.cnf لاثم :(ثدحأل| ت|رادص|إل|و

```
req_extensions = v3_req
distinguished_name = req_distinguished_name
default bits = 4096default md = sha512
prompt = no
[req_distinguished_name]
C = <two-letter-country-code>
ST = <state-or-province>
L = <cityO = <company-name>
OU = MyDivision
CN = FQDN-of-Cisco-DNA-Center
emailAddress = responsible-user@mycompany.tld
[ v3_req ]
```

```
basicConstraints = CA:FALSE
keyUsage = digitalSignature, keyEncipherment
extendedKeyUsage=serverAuth,clientAuth
subjectAltName = @alt_names
```

```
[alt_names]
```

```
DNS.1 = FQDN-of-Cisco-DNA-Center
DNS.2 = pnpserver.DomainAssignedByDHCPDuringPnP.tld
DNS.3 = *.example.com
!--- Example openssl.cnf (Applicable for Cisco DNA Center versions earlier than 2.1.1)
req_extensions = v3_req
distinguished_name = req_distinguished_name
default bits = 4096default md = sha512
prompt = no
[req_distinguished_name]
C = <two-letter-country-code>
ST = <state-or-province>
L = <city> 0 = <i>common</i> - name>OU = MyDivision
CN = FQDN-of-Cisco-DNA-Center
emailAddress = responsible-user@mycompany.tld
[ v3_req ]
basicConstraints = CA:FALSE
keyUsage = nonRepudiation, digitalSignature, keyEncipherment
extendedKeyUsage=serverAuth,clientAuth
subjectAltName = @alt_names
[alt_names]
DNS.1 = FQDN-of-Cisco-DNA-Center
DNS.2 = pnpserver.DomainAssignedByDHCPDuringPnP.tld
IP.1 = Enterprise port IP node #1
IP.2 = Enterprise port IP node #2
IP.3 = Enterprise port IP node #3
IP.4 = Enterprise port VIP
IP.5 = Cluster port IP node #1
IP.6 = Cluster port IP node #2
IP.7 = Cluster port IP node #3
IP.8 = Cluster port VIP
IP.9 = GUI port IP node #1
IP.10 = GUI port IP node #2
IP.11 = GUI port IP node #3
IP.12 = GUI port VIP
IP.13 = Cloud port IP node #1
IP.14 = Cloud port IP node #2
IP.15 = Cloud port IP node #3
IP.16 = Cloud port VIP
```
ال ،openSSL.cnf فـالـملا ي ف ةعومجملا ماظنل IP نيوانع نيمضتب مقت مل اذإ :**ةظحالم** ةصاخلا IP نيوانع فضأ ،ةلكشملا هذه لحل .جمانربلا ةروص طيشنت ةلودج كنكمي .ةداهشJل ىلإ (SAN) نيزخت تاكبشك ةعومجملاب

لۍلدلا يلإ هليمحتو openssl.cnf مساب فلم ءاشن|ب مقو ،كرايتخإ نم صوصن ررحم مدختسأ هطبضب مق نكلو ،كل ليلدك لاثملا اذه مدختسأ .ةقباسلا ةوطخّلا يف هئاشنإبَ تمقَ يذلI .كيدل رشنلا ةيلمع مئاليل

بالطتي صيخرتال ةهج لوؤسم قيرف ناك اذإ default\_md و default\_bits طٻضب مق • .كلذ نم الدب 256sha2048/

- وه ديحول! ءانثتسال! .alt\_names و req\_distinguished\_name ماسقأ يف لـقح لـكل ميق ددح كب صاخلا قدصملا عجرملا لوؤسم قيرف ناك اذإ OU لقح فذحب مق .يرايتخإ وهو ،OU لقح .هبلطي ال
- قدصملا عجرملا لوؤسم قي رف ناك اذإ هفذحب مق ،يرايتخإ ينورتكلإلI ديربJJ ناونع لقح .هبلطي ال كب صاخلا
- ةينب زكرم رادصإ ىلء ءانب ةداهشلا نيوكت تابلطتم فـلتخت :alt\_names مسق .Cisco نم (DNA (ةيمقرلا ةكبشلا
- 2.1.1 Cisco نم (DNA (ةيمقرلا ةكبشلا ةينب زكرم نم FQDN تاكبش معد رفوتي 2.1.1، نم مدقألا Cisco نم ةيمقرلا ةكبشلا ةينب زكرم تارادصإل ةبسنلاب .ادعاصف names\_alt مسق تانيوكت .(SAN (ليدبلا عوضوملا مسا يف IP ناونعب ةداهش ىلإ جاتحت تارادصإو ،ثدحأل| تارادصإل|و Cisco نم ةي مقرل| ةكبشل| ةينب زكرم نم 2.1.1 تارادصإلل :يلي امك يه 2.1.1. نم مدقألا Cisco نم ةيمقرلا ةكبشلا ةينب زكرم
- ةدشب ەبتنi:ثدحiلl تارادصإلIو 2.1.1 تارادص[ل]ل Cisco نم ةيمقرلI ةكبشلI ةينب زكرم DNA نمضتت يتلا) DNS ءامسأ عيمج ىلع يوتحي نأ بجي يذلاو ،names\_alt مسق ىلإ امإ ،Cisco نم DNA زكرم ىلإ لوصولل اهمادختسإ متي يتلا (Cisco نم FQDN Center يوتحي نأ بجي.ISE Cisco وأ PnP لثم ةتمتؤم ةيلمع ةطساوب وأ بيو ضرعتسم ةطساوب = .1DNS (ةيمقرلا ةكبشلا ةينب زكرمل FQDN ىلع names\_alt مسق يف لوألا DNS لاخدإ زكرمل FQDN نم الدب DNS لدب فرح للخدإ ةفاضإ كنكمي ال .(FQDN-of-Cisco-DNA-Center مسق يف ةيلاتلا DNS تالاخدإ يف لدب فرح مادختسإ كنكمي نكلو .Cisco نم DNA com.example. \*،لاثملا ليبس ىلع .(DNS تالاخدإ نم اهريغو PnP تالاخدإل) تالوحملا ءامسأ .حلاص لاخدإ

حمسي نلف ،ثراوكلا دعب تانايبلا دادرتسإ دادعإل ةداهشلا سفن مدختست تنك اذإ :ماه يف ثراوكلا دعب تانايبلا دادرتسإ ماظن عقومل DNS لاخدإ ةفاضإ ءانثأ لدبلا تاقاطبب دعب تانايبلا دادرتسإ دادعإل ةلصفنم ةداهش مادختساب يصون ،كلذ عمو .names\_alt مسق "ثراوكلاً دعب تانايبال دادرتسإ ةداهش ةفاضاً" مسقال عجار ،تامولعملاً نم ديزمل .ثراوكال .[Cisco نم \(DNA \(ةيمقرلا ةكبشلا ةينب زكرم لوؤسم ليلد](https://www.cisco.com/c/ar_ae/support/cloud-systems-management/dna-center/products-maintenance-guides-list.html) يف

نا بجيو ،DNS ل|خدإك FQDN-of-Cisco-DNA-Center ىلع alt\_names مسق يوتحي نا بجي • مت يذلا Cisco نم (FQDN (ةيمقرلا ةكبشلا ةينب زكرم فيضم مسا قباطي جلاعم لالخ نم Cisco نم ةيمقرلI ةكبشلI ةينب زكرم نيوكت تقو يف هنييءت .("ةعومجملا ماظن فيضم مسا" لاخدإلا لقح يف) نيوكتلا

عيمجل طقف (FQDN (دحاو فيضم مسا ايلاح Cisco نم ةيمقرلا ةكبشلا ةينب زكرم معدي DNA Cisco ل ةسسؤملل Virtual/IP و IP Virtual/IP ةرادإ لحل GeoDNS جهن نيوكت بجي .تاهجاولا .اهنم DNS مالعتسا يقلت متي يتلا ةكبشلا ي لإ ادانتس| Center Hostname (FQDN)

ةكبشلا ةينب زكرمل ثراوكلا دعب تانايبلا دادرتسإ نيكمتب تمق اذإ :**ةظحالم** ةرادإل يرهاظلا IP ناونع لحل GeoDNS ةسايس نيوكت كيلع بجيف ،Cisco نم ةيمقرلا ثراوكلا دعب تانايبلا دادرتسال ةسسؤملل يرهاظلا IP و ثراوكلا دعب تانايبلا دادرتسإ مالءَتس| ي قلت متي ي تال ةكبش ل ا ي لا إدانت س ا (Cisco DNA Center Hostname (FQDN ل .اهنم DNS

2.1.1: نم مدقألا Cisco نم ةيمقرلا ةكبشلا ةينب زكرم تارادصإ ●

IP نيوانع عيمج ىلع يوتحي نأ بجي يذلا ،names\_alt مسق ىلإ قيثو مامتها ءاليإ كيلع ضرعتسم ةطساوب امإ ،Cisco نم DNA زكرم ىلإ لوصولل اهمادختسإ متي يتلا DNS ءامسأو DNA زكرم عمجت لاثملا اذه ضرتفي) .ISE Cisco وأ PnP لثم ةتمتؤم ةيلمع ةطساوب وأ بيو (SAN (نيزختلا ةقطنم تاكبش مدختساف ،لقتسم زاهج كيدل ناك اذإ .دقع ثالث يذ Cisco نم ةداعإ ىلإ جاتحتسف ،اقحال زاهجلا عيمجتب تمق اذإ .طقف ةمهملا ةيصخشلاو ةدقعلا كلتل (.ددجلا ةعومجملا ماظن ءاضعأب ةصاخلا IP نيوانع نيمضتل ةداهشلا ءاشنإ

- .لاجم ءانيم ةباحسلا تفذح ،نوكي نراق ةباحس لكشي ال نإ
	- اذإ .نيتيمازلإ clientAuth و serverAuth ناتمسلا نوكت ،ExtendedKeyUse قحلملا يف ضفري Cisco نم ةيمقرلا ةكبشلا ةينب زكرم نإف ،نيتمسلا نم يأ فذحب تمق .SSL ةداهش
	- قحلم ىلع يوتحت نا بجي ،(نسحتسم ريغ) ايتاذ ةعقوم ةداهش داريتساب تمق اذإ دويق X.509 ةيساسألا" CA:TRUE".

Cisco نم ةيمقرلI ةكبشلI ةينب زكرم نم 2.1.1 تارادصإلI ىلع قبطني) openssl.cnf ل**اثم** (ثدحألI تارادصإلاو

```
req_extensions = v3_reqdistinguished_name = req_distinguished_namedefault_bits = 4096default_md
= sha512prompt = no[req_distinguished_name]C = <two-letter-country-code>ST = <state-or-
province>L
= <city>O = <company-name>OU = MyDivisionCN = FQDN-of-Cisco-DNA-CenteremailAddress =
responsible-user@mycompany.tld [ v3_req ]basicConstraints = CA:FALSEkeyUsage = digitalSignature,
keyEnciphermentextendedKeyUsage=serverAuth,clientAuthsubjectAltName = @alt_names[alt_names]DNS.1
=
FQDN-of-Cisco-DNA-CenterDNS.2 = pnpserver.DomainAssignedByDHCPDuringPnP.tldDNS.3 = *.example.com
```

```
نم مدقألا Cisco نم ةيمقرلI ةكبشلI ةينب زكرم تارادصإ ىلع قبطني) openssl.cnf لاثم
2.1.1)
```

```
req_extensions = v3_reqdistinguished_name = req_distinguished_namedefault_bits = 4096default_md
= sha512prompt = no[req_distinguished_name]C = <two-letter-country-code>ST = <state-or-
province>L
= <city> O = <company-name>OU = MyDivisionCN = FQDN-of-Cisco-DNA-Centeron-GUI-portemailAddress =
responsible-user@mycompany.tld[ v3_req ]basicConstraints = CA:FALSEkeyUsage = nonRepudiation,
digitalSignature, keyEnciphermentextendedKeyUsage=serverAuth,clientAuthsubjectAltName =
@alt_names[alt_names]DNS.1 = FQDN-of-Cisco-DNA-Center-on-GUI-portDNS.2 =
FQDN-of-Cisco-DNA-Center-on-enterprise-portDNS.3 =
pnpserver.DomainAssignedByDHCPDuringPnP.tldIP.1 =
Enterprise port IP node #1IP.2 = Enterprise port IP node #2IP.3 = Enterprise port IP node #3IP.4
=
Enterprise port VIPIP.5 = Cluster port IP node #1IP.6 = Cluster port IP node #2IP.7 =
Cluster port IP node #3IP.8 = Cluster port VIPIP.9 = GUI port IP node #1IP.10 = GUI port IP node
#2IP.11
= GUI port IP node #3IP.12 = GUI port VIPIP.13 = Cloud port IP node #1IP.14 = Cloud port IP node
#2IP.15
= Cloud port IP node #3IP.16 = Cloud port VIP
```
ال ،openSSL.cnf فـالـملا ي ف ةعومجملا ماظنل IP نيوانع نيمضتب مقت مل اذإ :**ةظحالم** ةصاخلا IP نيوانع فضأ ،ةلكشملا هذه لحل .جمانربلا ةروص طيشنت ةلودج كنكمي .ةداهشلا ىلإ (SAN (نيزخت تاكبشك ةعومجملاب

يب صاخلا OpenSSL.conf نيووكت وه يللاتلI جارخإلI نإف ،ةلاحلI هذه يف

```
req_extensions = v3_req
distinguished_name = req_distinguished_name
default_bits = 4096
default_md = sha512
prompt = no
[req_distinguished_name]
C = USST = California
```

```
L = Milpitas
```
O = Cisco Systems Inc. OU = MyDivision CN = noc-dnac.cisco.com emailAddress = sit-noc-team@cisco.com

[ v3\_req ]

basicConstraints = CA:FALSE keyUsage = digitalSignature, keyEncipherment extendedKeyUsage=serverAuth,clientAuth subjectAltName = @alt\_names

[alt\_names]

DNS.1 = noc-dnac.cisco.com DNS.2 = pnpserver.cisco.com IP.1 = 10.10.0.160 IP.2 = 10.29.51.160 كلذ ناك اذإ 2048 ىلع حاتفملا لوط طبضب مق .صاخ حاتفم ءاشنإل رمألا اذه لخدأ .4 ةوطخلا 4096 key.csr out- genrsa openssl .كيدل صيخرتلا ةهج ةرادإ قيرف لبق نم ابولطم

تءق يذل اصاخلا حاتفمل مدختسأ ،openssl.cnf فلم يف لوقحل اقئبعت دعب .5 ةوطخل ا .ةداهشلا عيقوت بلط ءاشنإل ةقباسلا ةوطخلا يف هئاشنإب

openssl req -config openssl.cnf -new -key csr.key -out DNAC.csr رادصإل IP نيوانعو) DNS ءامسأ نأ نم دكأتو ةداهشلا عيقوت بلط ىوتحم نم ققحت 6. ةوطخلا مسالا" لقح يف حيحص لكشب اهؤلم مت (2.1.1 لبق Cisco نم ةيمقرلا ةكبشلا ةينب زكرم ."عوضوملل ليدبلا

openssl req -text -noout -verify -in DNAC.csr .(Cisco Open SSL لثم) CA يف هقصلو ةداهشلا عيقوت بلط خسنا 7. ةوطخلا

[SSL Cisco تاداهش](https://sslcerts.cisco.com/sslrequest/) .ةداهشلا ليزنتل طابترالا ىلإ لقتنا

.ةمئادلا ةداهشلا ليزنتل "ةداهشلا بلط" قوف رقنا

.دودحم ضرغل "ةدودحم رابتخإ ةداهش بلط" قوف رقنا وأ

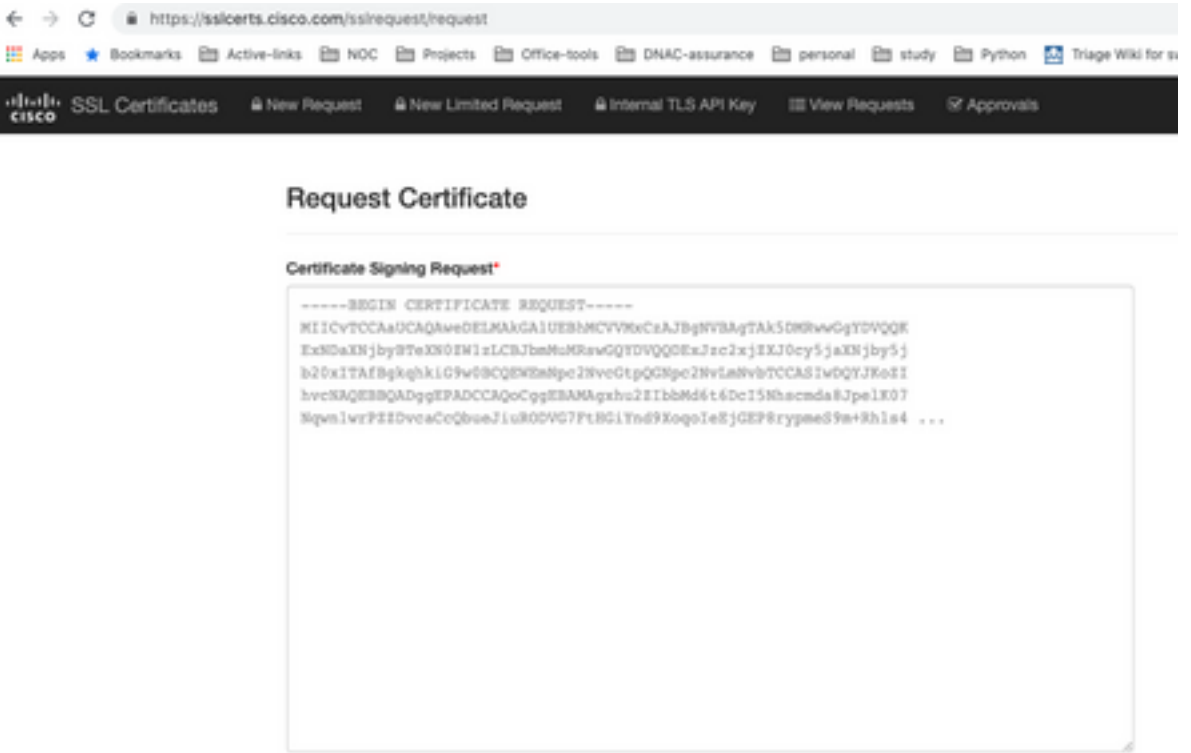

سواملا رزب رقنا .ةداهشلا تامولعم نمضتت ينورتكلإ ديرب ةلاسر مدختسملا ىقلتي مقو كيدل لومحملا رتويبمكلا ىلع ةدوجوملا ةثالثلا PEM تافلم عيمج قوف نميألا رمتساو 8 ةوطخلا يطخت كلذل ،ةلصفنم تافلم 3 تي قلت دقل ،ةلاحلا هذه يف .اهليزنتب 9. ةوطخلا يف

:p7b يف (ةخسنلاو مداخلا) ةلماكلا ةداهشلا قلسلس رفوي ةداهشلا ردصم ناك اذإ .8 ةوطخلا

.b7p.series-dnac قيسنتب اهظفحاو DER قيسنت يف b7p ةمزح ليزنتب مق

خسنا ةداهش dnac-series.p7b ىلإ عمجت Cisco DNA Center نم لالخ SSH.

:رمأ اذه تلخد

openssl pkcs7 -in dnac-chain.p7b -inform DER -out dnac-chain.pem -print\_certs تافلملا يف اهل يردصمل| عجرمل| ةلسلسو ةداهشل| رفوي ةداهشل| ردصم ناك اذإ 9. ةوطخل| :مكحملا ريغ

.PEM ىلإ DER ليوحتل OpenSSL مدختسأ وأ (64base (PEM تافلم ليزنتب مق

،ةعباتلا CA ةداهشلاب اعوبتم ،ةداهشلاب أدبا ،اهب صاخلا CA ردصمو ةداهشلا بيترتب مق .pem.chain-dnac فلم ىلإ اهجارخإو ،يسيئرلا قدصملا عجرملا ىلإ مث

cat certificate.cer subCA.cer rootCA.cer > dnac-chain.pem ةينب زكرم ىلإ كب صاخلا لومحملا رتويبمكلا نم dnac-series.pem فلم خسنا .10 ةوطخلا .هالءا هؤاشنإ مت يذلا TLS-CERT dir يف Cisco نم ةيمقرلا ةكبشلا

رتخاو () ةمئاقلا ةنوقيأ رقنا ،Center DNA Cisco ةيموسرلا مدختسملا ةهجاو يف 11. ةوطخلا .تاداهش < تادادعإ < ماظن

.ةداهشلا لادبتسإ ىلع رقنا 12. ةوطخلا

.ةيلاتلا ماهملاب مقو PEM ويدار رز رقنا ،ةداهشلا لقح يف 13. ةوطخلا

- اذه بحسب طقف مق ،dnac-chain.pem فـلـم داريتـساب مق ،صيخرتـلI لـقحل ةبـسنلIب .انه فلم طاقسإ 'n بحس لقح يف هتالفإو فلملا
- بحسا طقف ،(csr.key) صاخلا حاتفملا داريتساب مق ،"صاخلا حاتفملا" لقحل ةبسنلاب .انه فلم طاقسإ "n بحس" لقحلا يف هتالفإو فلملا اذه
- .صاخلا حاتفملل ةرفشملا ةلدسنملا ةمئاقلا نم "ال" رتخأ ●

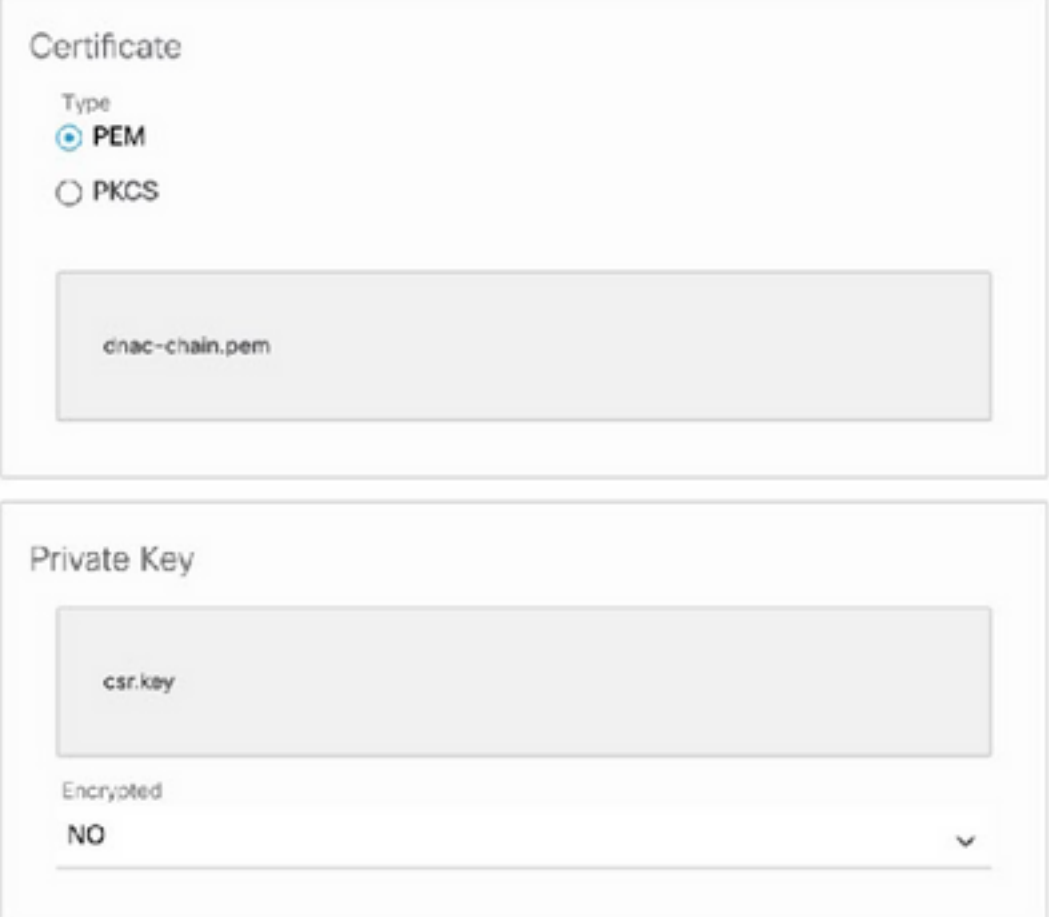

ةرم DNAC ىلإ لوخدلا ليجستو جورخلا ليجستب مق .طيشنت/ليمحت قوف رقنI .14 ةوطخلI .ىرخأ

### DHCP مداخ نيوكت

لدان DHCP لكشي اضيأ .DUT ىلإ IP ناونع نييعتل DHCP مداخ عمجت نيوكتب مق

.DNS مداخل IP ناونعو لاجملا مسا لاسرإل

```
ip dhcp pool PNP-A4
 network 192.0.2.0 255.255.255.252
 default-router 192.0.2.2
 domain-name cisco.com
 dns-server 203.0.113.23
.DNAC ب صاخلا FQDN مسا لحل كتكبش يف DNS مداخ نيوكتب مق .DNS مداخ نيوكت
```
تالباكب ةرئاطلا نتم ىلع هعضو متيس يذلI ديدجلI زاهجلI ليصوت متي 1. ةوطخلI لسريو PnP ليكو ليغشت متي ،غراف NVRAM يف ليغشتلا ءدب نيوكت نأ امب .هليغشتو .DHCP فاشتكا ةلاسر يف 60 مقر DHCP رايخ يف "PnP Cisco"

رايخلا لهاجتيو 60، رايخلا يف "PnP Cisco "ىلع فرعتلل DHCP مداخ نيوكت متي مل 2. ةوطخلا IP ناونعو هنيوكت مت يذلا لاجملا مسا عم DHCP ضرع لسريو IP ناونع DHCP مداخ نيعي 60. .DNS مداخل

لهؤملا PnP مداخل فيضملا مسا ةغايصب موقيو لاجملا مسا PnP ليكو أرقي 3. ةوطخلا ،"com.example "وه لاجملا مسا ناك اذإ ."pnpserver "ةلسلسلاب لاجملا مسا قحليو لماكلاب ليكو موقي ."pnpserver.example.com" وه PnP مداخل لـماكـلاب لـهؤملI فـيضملI مسا نوكـيسف مت يذل DNS مداخ مادختساب مب صاخلIP ناونعل "pnpserver.example.com" لحب PnP .DHCP تارايخ يف هلابقتسإ

:مامضنالل PNP ليمع ليغشت متي امدنع لاثم

ينبلا رشنلا ةلاح يف ليمحتلا ةداعإب اعوبتم "write erase" وأ ديدج لوحم ليغشتب مق لقحلل

.لوحملا مكحت ةدحو ىلع يلاتلا لمعلا ريس نم ققحت

Would you like to enter the initial configuration dialog? [yes/no]:

\*Jan 19 22:23:21.981: %IOSXE-0-PLATFORM: R0/0: udev: disk0: has been inserted

Autoinstall trying DHCPv6 on Vlan1

Autoinstall trying DHCPv4 on Vlan1

Autoinstall trying DHCPv6 on Vlan1

Redundant RPs -

Autoinstall trying DHCPv6 on Vlan119

Autoinstall trying DHCPv6 on Vlan119

Acquired IPv4 address 192.0.2.3 on Interface Vlan119

Received following DHCPv4 options:

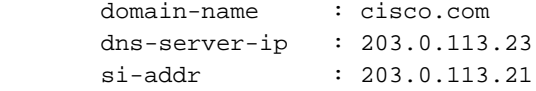

stop Autoip process

OK to enter CLI now...

pnp-discovery can be monitored without entering enable mode

Entering enable mode will stop pnp-discovery

Autoinstall trying DHCPv6 on Vlan119

Guestshell destroyed successfully

Autoinstall trying DHCPv6 on Vlan119

Press RETURN to get started!

## ةلص تاذ تامولعم

- [PnP مداخ فاشتكا](https://developer.cisco.com/site/open-plug-n-play/learn/learn-open-pnp-protocol/) ●
- [Cisco نم ةيمقرلا ةكبشلا ةينب زكرم نامأ تاسرامم لضفأ ليلد](/content/en/us/td/docs/cloud-systems-management/network-automation-and-management/dna-center/hardening_guide/b_dnac_security_best_practices_guide.html#Cisco_Concept.dita_6b42a5a9-5e77-4bf2-b05b-78a742b6888b) ●
- <u>Cisco Systems تادنتسملاو ينقتلا معدل</u>ا •

ةمجرتلا هذه لوح

ةي الآل المادة النام ستن عن البان تم مادخت من النقت تي تال التي تم ملابات أولان أعيمته من معت $\cup$  معدد عامل من من ميدين في عمرية أن على ميدين في المعامل م امك ققيقا الأفال المعان المعالم في الأقال في الأفاق التي توكير المالم الما Cisco يلخت .فرتحم مجرتم اهمدقي يتلا ةيفارتحالا ةمجرتلا عم لاحلا وه ىل| اًمئاد عوجرلاب يصوُتو تامجرتلl مذه ققد نع امتيلوئسم Systems ارامستناء انالانهاني إنهاني للسابلة طربة متوقيا.